## **Como obter as coordenadas geográficas DMS do seu local através do Google Maps**

1. Entre o Google Maps -<https://www.google.com/maps/> - e encontre o local através da procura direta no mapa ou inserindo a morada na caixa de pesquisa:

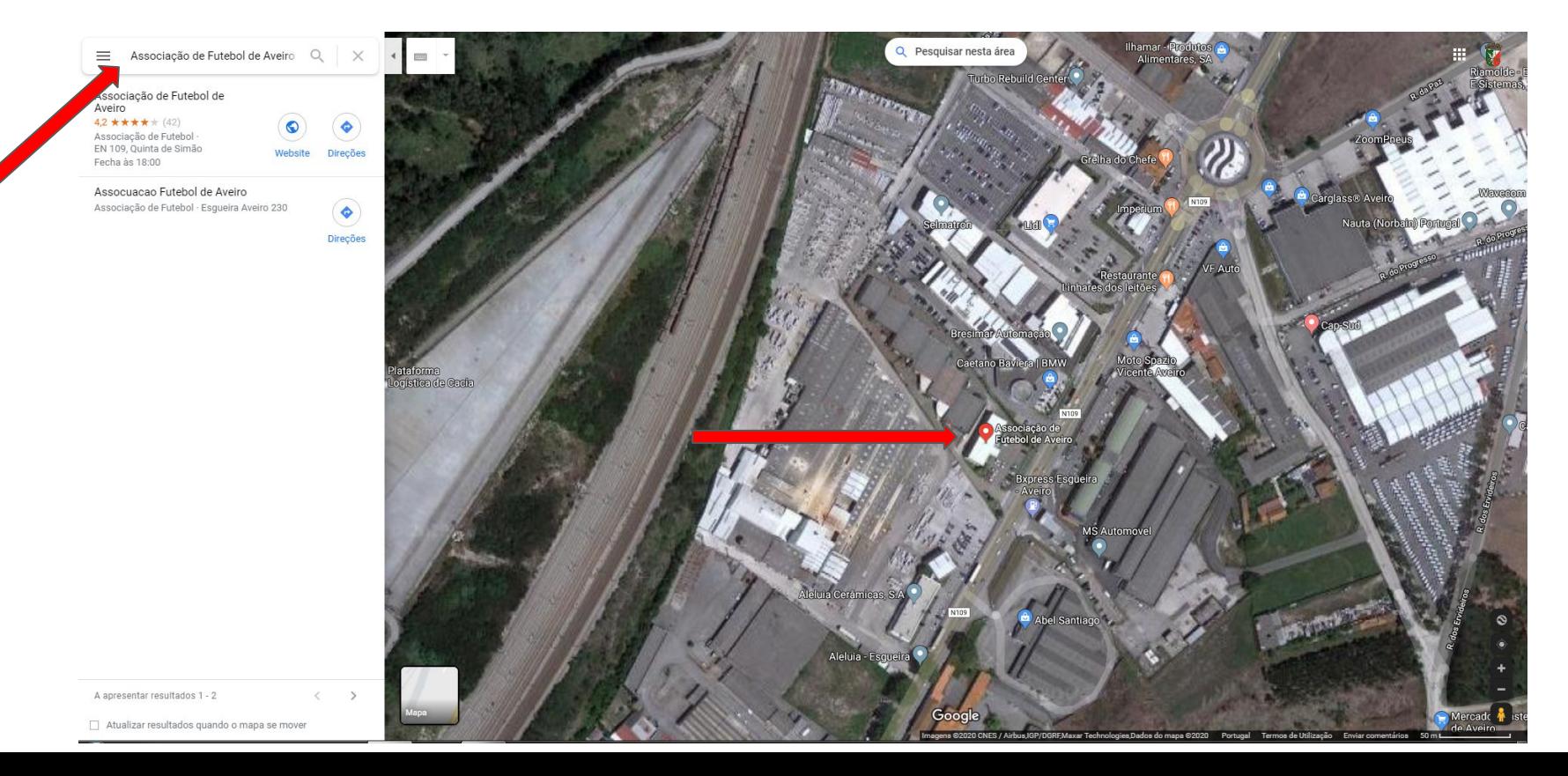

## **Como obter as coordenadas geográficas DMS do seu local através do Google Maps**

2. Após encontrar visualmente o local que pretende, clique no mapa em cima ou junto ao local. Ao fazer isso irá surgir-lhe um ponto cinza e uma caixa no fundo do mapa com a informação do local. Clique então em cima das coordenadas que surgem na caixa de informação.

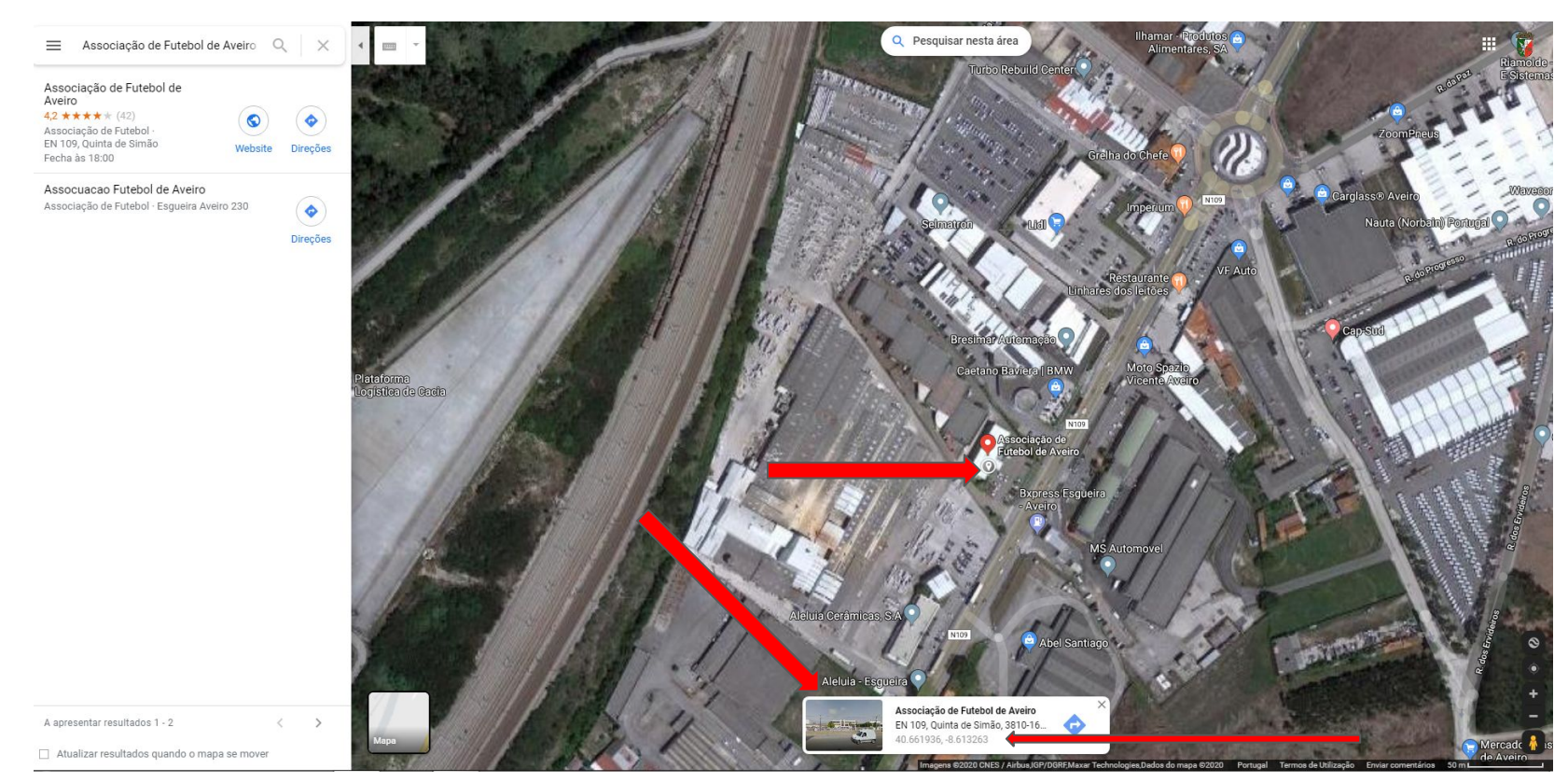

## **Como obter as coordenadas geográficas DMS do seu local através do Google Maps**

3. Assim que clicar nas coordenadas da caixa, irão surgir, nas informações do lado esquerdo, as coordenadas do local em formato de Graus, Minutos e Segundos (DMS), devendo selecioná-las como texto, copiando-as e colando-as diretamente no campo respectivo do formulário que se encontra a preencher.

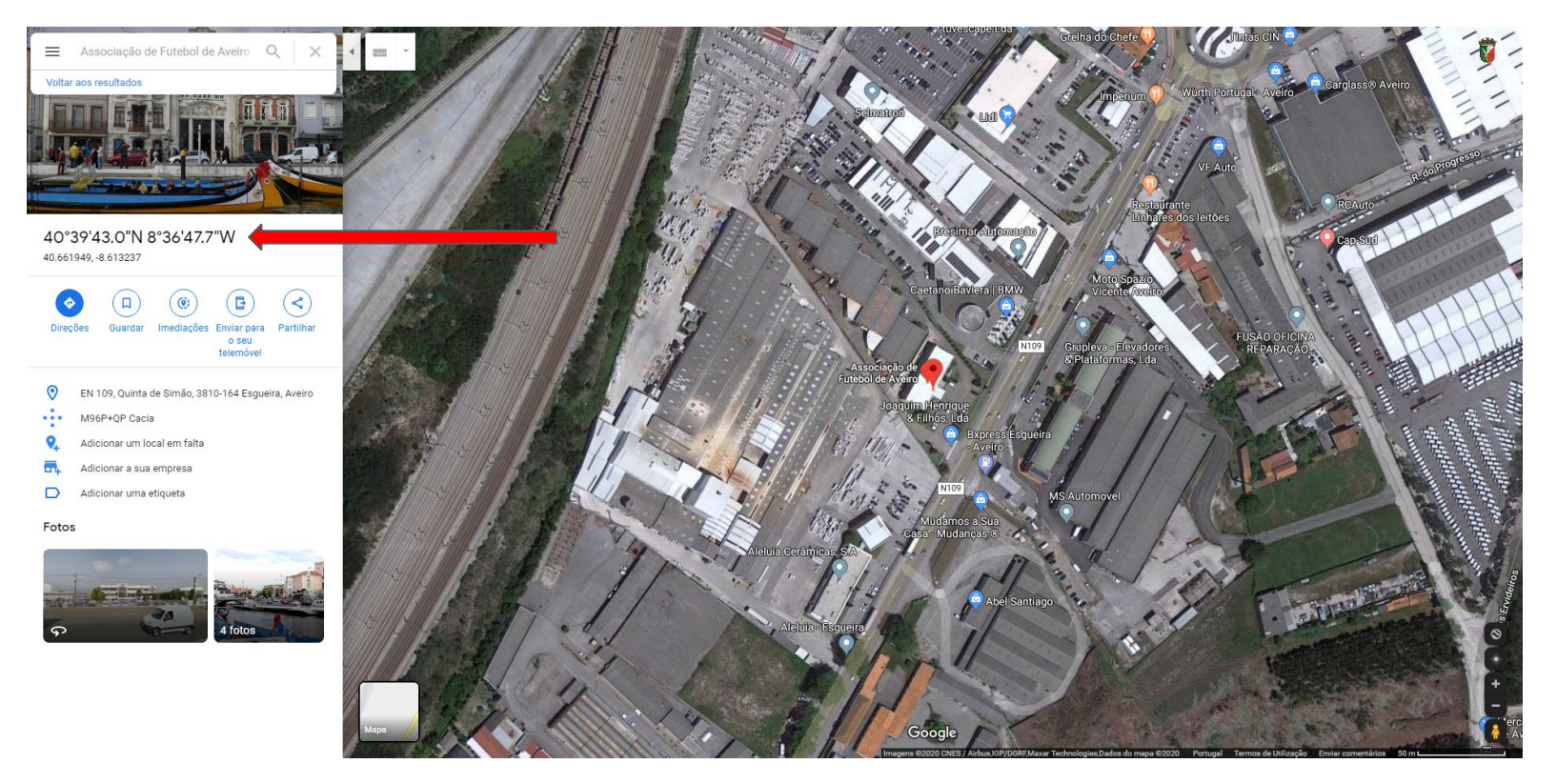